## **Nishtha Guest Access**

Step 1: Type <a href="https://nishtha.ncert.gov.in">https://nishtha.ncert.gov.in</a> in browser and open the portal.

Step 2: Home Page has following navigations to access the website

- Home
- About
- Forum
- Dashboard
- FAQ's
- Feedback
- Contact us

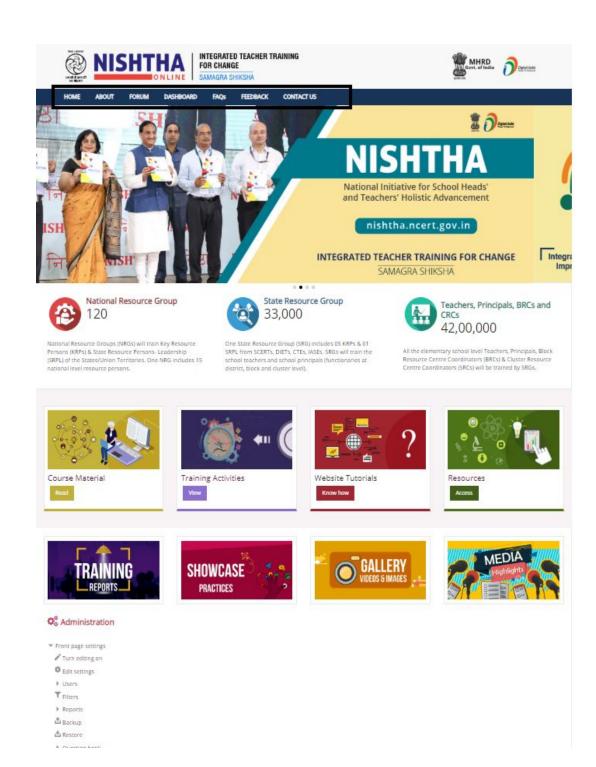

## About

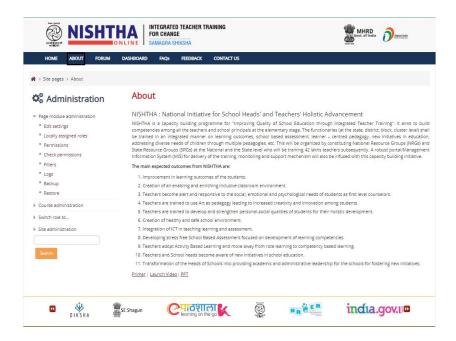

• **Forum:** Forum can be viewed by clicking on forum icon listed on this page. Participation in forum requires login into the portal.

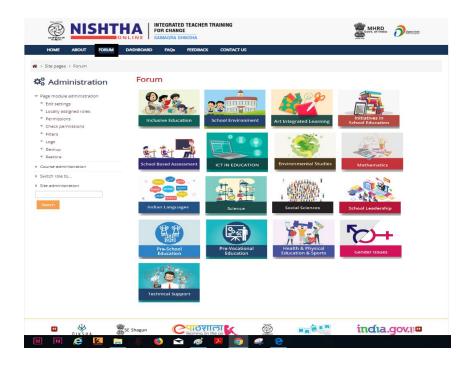

Dashboard: National Level Data can be seen on this page

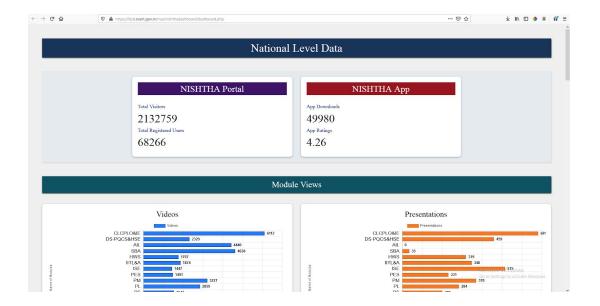

FAQs: Frequently asked questions are listed here.

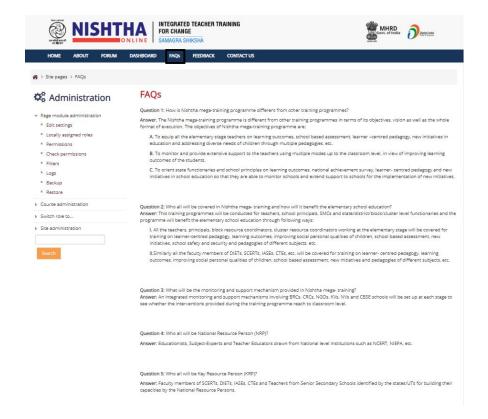

• Feedback: Any user can provide feedback by filling the available form-

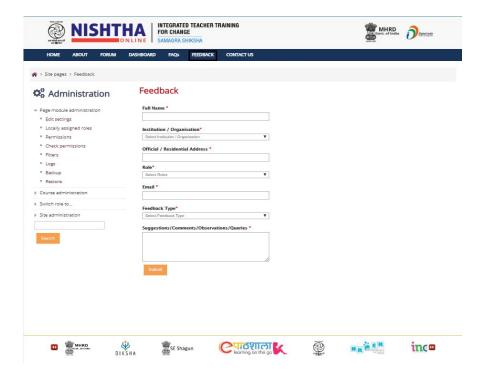

• Contact Us: Contact details have been provided on this page.

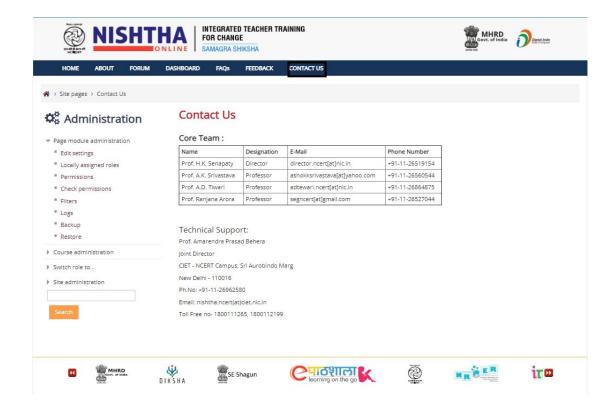

 On home page the blocks of National Resource Group, State Resource Group, Teachers, Principals, BRCs and CRCs provide data and information related to that particular group.

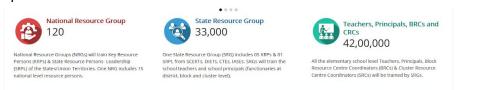

• Course Material: Course modules can be accessed by clicking on this block

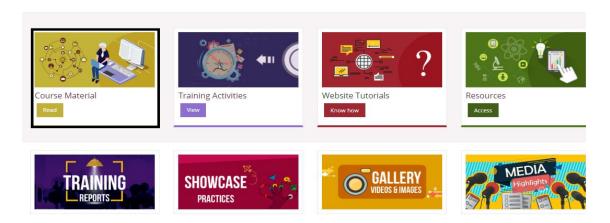

Training Activities: This page displays two blocks: a) NRG/SRG b) Teachers,
Principals, BRCs and CRCs.

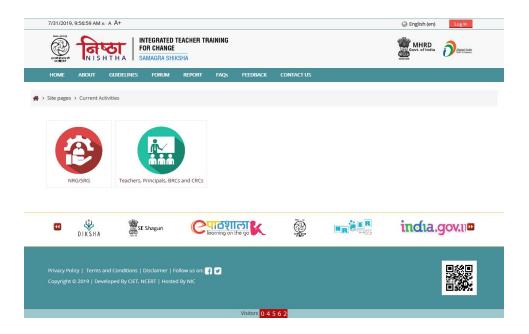

Respective training activity can be accessed by clicking on the concerned block.

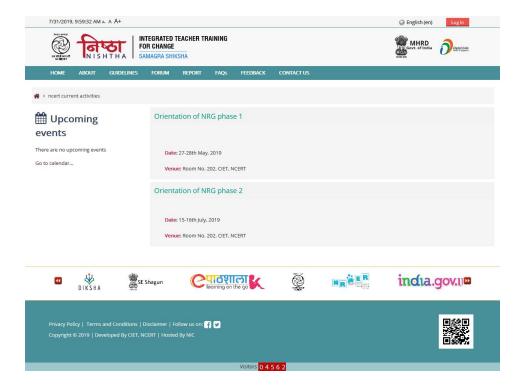

Website Tutorials: Tutorials and How to's can be accessed on this page

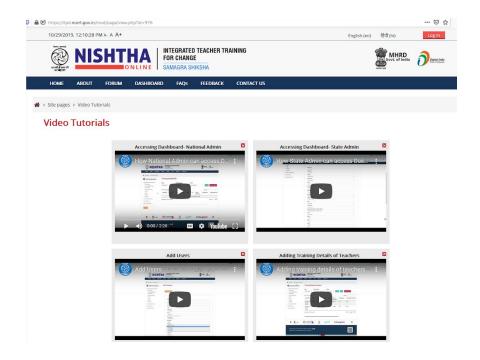

 Resources: Web resources, mobile apps, presentations and additional resources can be accessed here

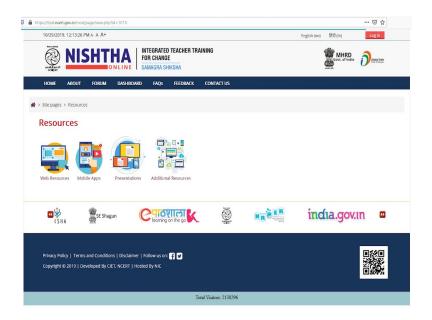

• **Training Reports:** This page displays the details of SRGs training and Teachers'/School heads' training

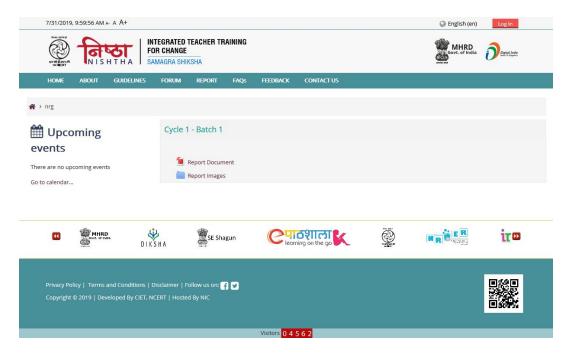

• **Showcase Practices:** Videos submitted by the participants can be viewed by applying state wise filter on this page

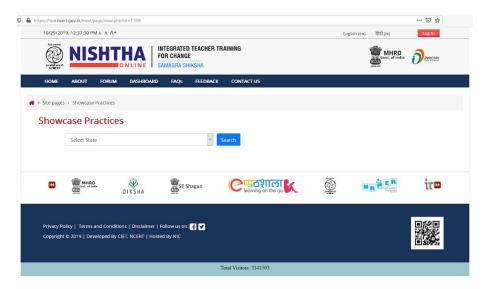

• Gallery: This page displays two blocks: a) NRG/SRG b) Teachers, Principals, BRCs and CRCs. Gallery can be accessed by clicking on the respective blocks.

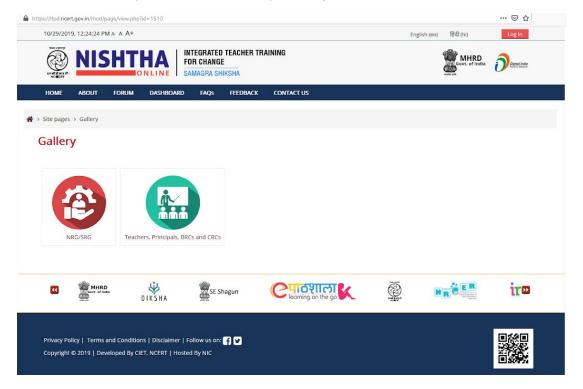

• Media Highlights: This page displays two blocks: a) NRG/SRG b) Teachers, Principals, BRCs and CRCs. Media news can be read by clicking on the respective block.

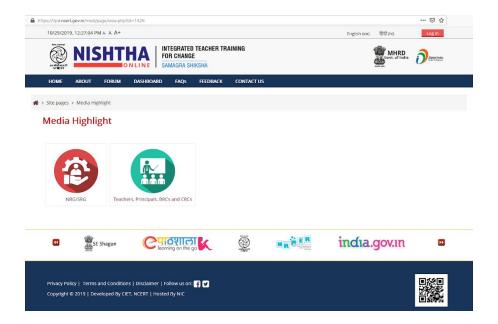